*J'AI CLIQUE TROP VITE SUR « VALIDER », JE N'AI PLUS ACCES A MON DOSSIER, POUVEZ-VOUS ME RENDRE LA MAIN ?*

*« Valider » votre dossier revient à le transférer à la collectivité pour qu'il puisse être contrôlé.* 

*Après validation, vous n'avez accès à votre dossier seulement qu'en consultation.*

*En revanche, vous pouvez toujours télécharger les documents qui le constituent.*

## *POUR ACCEDER A NOUVEAU A VOTRE DOSSIER*

*Formulez une demande écrite auprès de l'assistance dans laquelle vous précisez votre Nom, prénom et fonction dans l'association ainsi que la raison de votre requête :*

*<http://dpt13.fr/subv>*

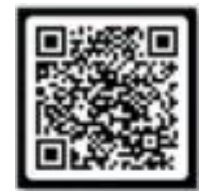

*ATTENTION L'assistance pourra vous renvoyer votre dossier uniquement pendant la période de dépôt définie par la collectivité.* 

*Le cas échéant, l'assistance vous orientera vers le service en charge de votre dossier.*